**Making the World More Productive®** 

# *STATISTICA* 12 SILENT INSTALLER INSTALLATION INSTRUCTIONS

## Products Supported

Single‐User and Workstation installs can be deployed silently. Server installs cannot be deployed silently.

The following *STATISTICA* products can be deployed silently:

- Single‐User (32‐bit and 64‐bit) [Domain‐Based Registration (DBR) is NOT supported]
- Concurrent Network License Workstation (32‐bit and 64‐bit)
- Concurrent Network License with Borrowing Workstation (32-bit and 64-bit)
- *STATISTICA Enterprise* Workstation (32‐bit and 64‐bit)

Note that Workstation installs with Domain‐Based Registration (DBR) can be deployed silently.

## Operating Systems Supported

- Windows XP
- Windows Vista
- Windows 7
- Windows 8
- Windows Server 2003
- Windows Server 2008
- Windows Server 2008 R2
- Windows Server 2012

## **Prerequisites**

Internet Explorer 7 or later must be installed prior to using the *STATISTICA* MSI Installer.

## **Syntax**

Syntax for the *STATISTICA* MSI Installer includes the user interface, install properties, and an optional log file.

### **• 2300 East 14 Street • Tulsa, OK 74104 • USA • +1 (918) 749‐1119 • •**

Australia: StatSoft Pacific Pty Ltd. Brazil: StatSoft South America Ltda. Bulgaria: StatSoft Bulgaria Ltd. Chile: StatSoft South America Ltda. China: StatSoft China

Czech Rep.: StatSoft Czech Rep. s.r.o. France: StatSoft France Germany: StatSoft GmbH Hungary: StatSoft Hungary Ltd. India. StatSoft India Pvt. Ltd.

Israel: StatSoft Israel Ltd. Italy: StatSoft Italia srl Japan: StatSoft Japan Inc. Korea: StatSoft Korea Netherlands: StatSoft Benelux

Norway: StatSoft Norway AS Poland: StatSoft Polska Sp. z o.o. Portugal: StatSoft Iberica Lda Russia: StatSoft Russia S. Africa: StatSoft S. Africa (Pty) Ltd.

Spain: StatSoft Iberica Lda Sweden: StatSoft Scandinavia AB Taiwan: StatSoft Taiwan UAE/Egypt: StatSoft Middle East United Kingdom: StatSoft Ltd.

## User Interface

You can control the amount of User Interface you see during the install process by using various switches. UI options include:

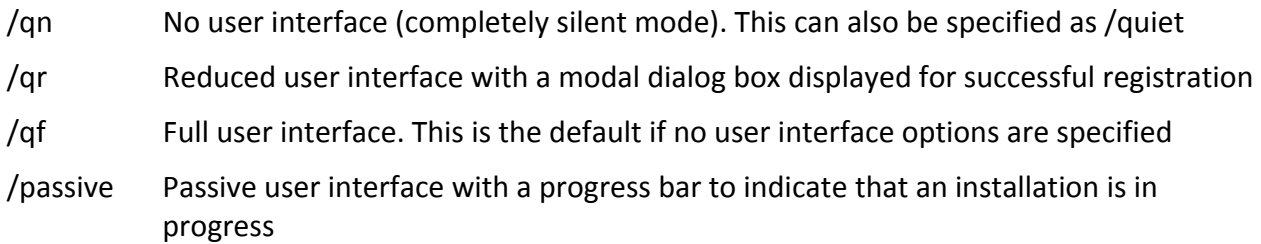

*Note for Vista and later operating systems*: If installing to Windows Vista, you will see an elevation prompt when the install execute sequence begins. When running the installer in completely silent mode (/qn), you must start the install from an elevated command prompt; otherwise the installer will fail because completely silent installs will not prompt for elevation.

## Install Properties

The following properties can be defined for installs:

Required Installation Codes (Single‐User only):

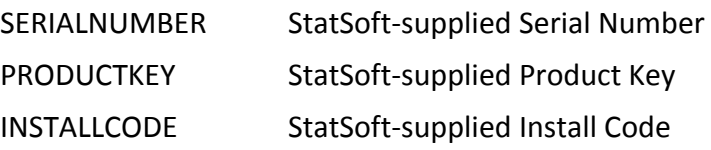

Required User Registration information (Single‐User only):

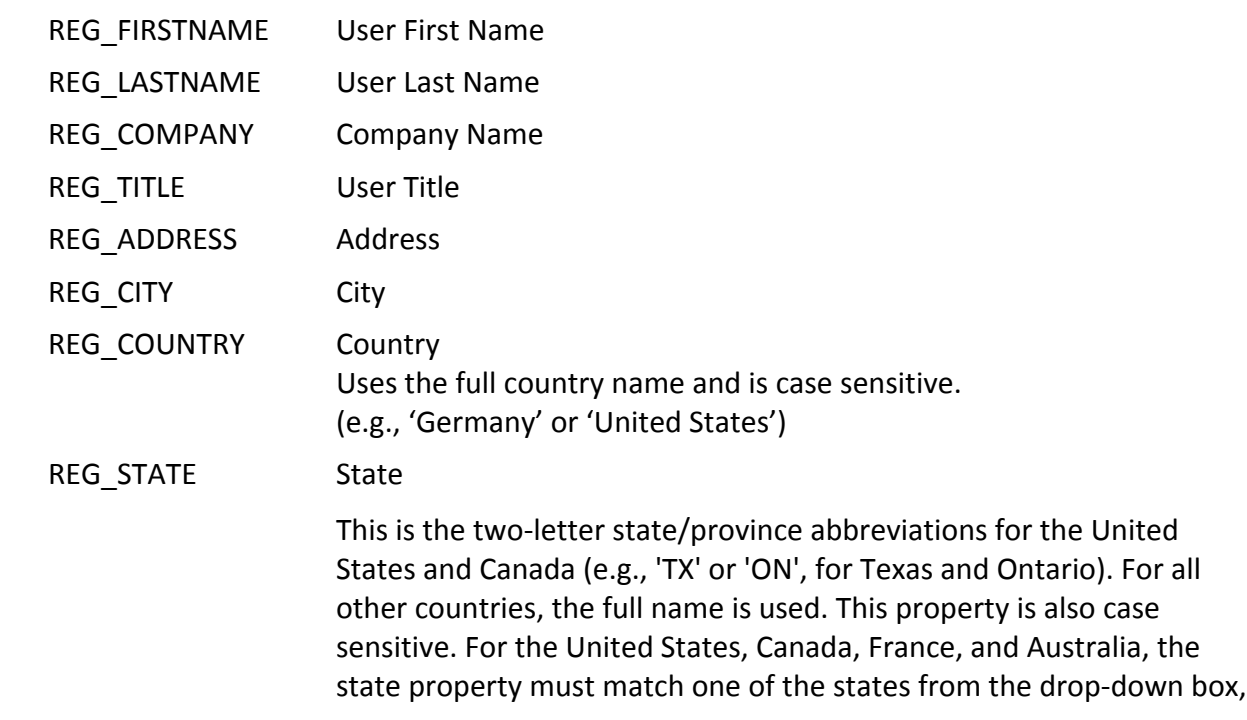

**• 2300 East 14 Street • Tulsa, OK 74104 • USA • +1 (918) 749‐1119 • •**

Australia: StatSoft Pacific Pty Ltd. Brazil: StatSoft South America Ltda. Bulgaria: StatSoft Bulgaria Ltd. Chile: StatSoft South America Ltda. China: StatSoft China

Czech Rep.: StatSoft Czech Rep. s.r.o. France: StatSoft France Germany: StatSoft GmbH Hungary: StatSoft Hungary Ltd. India. StatSoft India Pvt. Ltd.

Israel: StatSoft Israel Ltd. Italy: StatSoft Italia srl Japan: StatSoft Japan Inc. Korea: StatSoft Korea Netherlands: StatSoft Benelux

Norway: StatSoft Norway AS Poland: StatSoft Polska Sp. z o.o. Portugal: StatSoft Iberica Lda Russia: StatSoft Russia S. Africa: StatSoft S. Africa (Pty) Ltd.

Spain: StatSoft Iberica Lda Sweden: StatSoft Scandinavia AB Taiwan: StatSoft Taiwan UAE/Egypt: StatSoft Middle East United Kingdom: StatSoft Ltd.

or it will be reset. For all other countries, the state property can be any value.

REG\_ZIP Zip/Postal Code

Australia: StatSoft Pacific Pty Ltd. Brazil: StatSoft South America Ltda. Bulgaria: StatSoft Bulgaria Ltd. Chile: StatSoft South America Ltda. China: StatSoft China

Czech Rep.: StatSoft Czech Rep. s.r.o. France: StatSoft France Germany: StatSoft GmbH Hungary: StatSoft Hungary Ltd. India. StatSoft India Pvt. Ltd.

Israel: StatSoft Israel Ltd. Italy: StatSoft Italia srl Japan: StatSoft Japan Inc. Korea: StatSoft Korea Netherlands: StatSoft Benelux

#### **• 2300 East 14 Street • Tulsa, OK 74104 • USA • +1 (918) 749‐1119 • •**

Norway: StatSoft Norway AS Poland: StatSoft Polska Sp. z o.o. Portugal: StatSoft Iberica Lda Russia: StatSoft Russia S. Africa: StatSoft S. Africa (Pty) Ltd. Spain: StatSoft Iberica Lda

Sweden: StatSoft Scandinavia AB Taiwan: StatSoft Taiwan UAE/Egypt: StatSoft Middle East United Kingdom: StatSoft Ltd.

REG\_PHONE Phone Number

REG EMAIL Email Address First Field (needed for product registration)

REG EMAIL2 Email Address Second Field (must match the first email address field)

Optional installation path (Single‐User or Workstation):

INSTALLDIR Installation directory; if not supplied, defaults to C:\Program Files\StatSoft\STATISTICA 12

> Certain installations may want to install to a non‐default path such as E:\STATISTICA 12

Optional shortcut flag (Single‐User or Workstation):

B\_DESKTOP\_SHORTCUT When set to 1, a shortcut to *STATISTICA* is created on the "All Users" desktop

When set to 0, no shortcut is created

Optional multimedia flag (Single‐User or Workstation):

INSTALLMULTIMEDIA When set to 1, multimedia overviews (over 300 MB) are installed

When set to 0, overviews are not installed

Optional license manager shortcut flag (Workstation only):

INSTALLLICENSEMANAGER When set to 1, Concurrent License Manager shortcut to the Start Menu is enabled

When set to 0, shortcut is not enabled

Optional server flag (Concurrent Network License with Borrowing Workstation only):

NETWORKINSTALL When set to 1, files are installed to run from the server When set to 0, files are copied locally

Optional legacy tools flag (*Enterprise* Local Workstation only)

INSTALLLEGACYTOOLS When set to 1, Legacy Enterprise Tools (Historical Data Edit and Gage Setup) are installed on a local *Enterprise* workstation When set to 0, tools are not installed

## Optional Log File

For detailed debugging, you can enable MSI logging with the /l\* <logfile> switch: msiexec /i "D:\STATISTICA 12.0.1033.0.msi" /qn **/l\* c:\install.log**

## Launching through setup.exe

Launching the msi directly through msiexec will not check for (or install) any prerequisites that may be missing. Thus, the prerequisites should be preinstalled, or the silent installation should be launched through setup.exe. Use the /s argument to run the setup.exe in silent mode and

**• 2300 East 14 Street • Tulsa, OK 74104 • USA • +1 (918) 749‐1119 • •** Australia: StatSoft Pacific Pty Ltd.

Brazil: StatSoft South America Ltda.

Chile: StatSoft South America Ltda.

Bulgaria: StatSoft Bulgaria Ltd.

China: StatSoft China

Czech Rep.: StatSoft Czech Rep. s.r.o. France: StatSoft France Germany: StatSoft GmbH Hungary: StatSoft Hungary Ltd. India: StatSoft India Pvt. Ltd.

Israel: StatSoft Israel Itd Italy: StatSoft Italia srl Japan: StatSoft Japan Inc. Korea: StatSoft Korea Netherlands: StatSoft Benelux

Norway: StatSoft Norway AS Poland: StatSoft Polska Sp. z o.o. Portugal: StatSoft Iberica Lda Russia: StatSoft Russia S. Africa: StatSoft S. Africa (Pty) Ltd.

Spain: StatSoft Iberica I da Sweden: StatSoft Scandinavia AB Taiwan: StatSoft Taiwan UAE/Egypt: StatSoft Middle East United Kingdom: StatSoft Ltd.

the /v argument to pass in all msi properties. MSI properties containing spaces should use quotes escaped by a backslash.

"D:\setup.exe" /s /v"SERIALNUMBER=xxx PRODUCTKEY=xxx INSTALLCODE=xxx REG\_COUNTRY=\"United States\" /qn"

## Installing via the Command Line

Following are example Single‐User and Workstation silent installs.

Note that strings that include embedded spaces must be enclosed by double‐quotes (e.g., "StatSoft, Inc.").

## Single-User

The Single-User silent install utilizes the user registration (REG  $*$  properties) and key (PRODUCTKEY, INSTALLCODE, and SERIALNUMBER) properties. When performing a Single‐User silent install, the installer will attempt to contact the StatSoft registration server to register your software electronically during the install. If automatic registration is not possible, a temporary 14‐day license file will be created instead.

This example uses the /qn switch (a completely silent install) and specifies a desktop shortcut. Note that address information containing spaces are enclosed by double‐quotes.

msiexec /i "D:\STATISTICA 12.0.1133.0.msi" /qn B\_DESKTOP\_SHORTCUT=1 PRODUCTKEY=XXXXXXXXX INSTALLCODE=XXXXXXX SERIALNUMBER=XXXXXXXXX REG\_FIRSTNAME=John REG\_LASTNAME=Doe REG\_TITLE=Statistician REG\_COMPANY="ACME Inc." REG\_ADDRESS="2300 E 14th St" REG\_CITY=Tulsa REG\_STATE=OK REG\_COUNTRY="United States" REG\_ZIP=74104 REG\_PHONE=918-749-1119 REG\_EMAIL=user@company.com REG\_EMAIL2=user@company.com

The same command launching through setup.exe to include pre‐requisite installation:

"D:\setup.exe" /s /v"/qn B\_DESKTOP\_SHORTCUT=1 PRODUCTKEY=XXXXXXXXX INSTALLCODE=XXXXXXX SERIALNUMBER=XXXXXXXXX REG\_FIRSTNAME=John REG\_LASTNAME=Doe REG\_TITLE=Statistician REG\_COMPANY=\"ACME Inc.\" REG\_ADDRESS=\"2300 E 14th St\" REG\_CITY=Tulsa REG\_STATE=OK REG\_COUNTRY=\"United States\" REG\_ZIP=74104 REG\_PHONE=918-749-1119 REG\_EMAIL=user@company.com REG\_EMAIL2=user@company.com

## Workstation

The Workstation silent installer excludes user registration and key information, which are part of the server install.

You can map a drive to the \STATISTICA 12\ folder on the server:

msiexec /i "D:\Workstation Installer 32\STATISTICA 12.0.1133.0.msi" /qn

or

"D:\Workstation Installer 32\setup.exe" /s /v"/qn"

**• 2300 East 14 Street • Tulsa, OK 74104 • USA • +1 (918) 749‐1119 • •**

Australia: StatSoft Pacific Pty Ltd. Brazil: StatSoft South America Ltda. Bulgaria: StatSoft Bulgaria Ltd. Chile: StatSoft South America Ltda. China: StatSoft China

Czech Rep.: StatSoft Czech Rep. s.r.o. France: StatSoft France Germany: StatSoft GmbH Hungary: StatSoft Hungary Ltd. India: StatSoft India Pvt. Ltd.

Israel: StatSoft Israel Itd Italy: StatSoft Italia srl Japan: StatSoft Japan Inc. Korea: StatSoft Korea Netherlands: StatSoft Benelux

Norway: StatSoft Norway AS Poland: StatSoft Polska Sp. z o.o. Portugal: StatSoft Iberica Lda Russia: StatSoft Russia S. Africa: StatSoft S. Africa (Pty) Ltd.

Spain: StatSoft Iberica Lda Sweden: StatSoft Scandinavia AB Taiwan: StatSoft Taiwan UAE/Egypt: StatSoft Middle East United Kingdom: StatSoft Ltd.

Alternatively, you can use the UNC path to the \STATISTICA 12\Workstation Installer 32\ folder on the server:

```
msiexec /i " \\ServerName\STATISTICA 12\Workstation Installer 32\STATISTICA
12.0.1133.0.msi" /qn
```
or

```
"\\ServerName\STATISTICA 12\Workstation Installer 32\setup.exe" /s /v"/qn"
```
Note that you cannot map a drive directly to the Workstation Installer 32/ 64 directory.

## Uninstalling via the Command Line

Here is an example Single‐User silent uninstall.

Note that strings that include embedded spaces must be enclosed by double‐quotes (e.g., "StatSoft, Inc.").

A previous installation can be uninstalled by using the following command‐line:

msiexec /uninstall "D:\STATISTICA 12.0.1133.0.msi"

The parameter can either specify the original MSI file or the Product Code, which is a code associated with each release of *STATISTICA*. This code can be read from the registry by finding the *STATISTICA* Add/Remove program file entry from the registry key:

HKEY\_LOCAL\_MACHINE\Software\Microsoft\Windows\CurrentVersion\Uninstall

For example, here is a registry location of the Add/Remove program entry for *STATISTICA*:

KEY\_LOCAL\_MACHINE\Software\Microsoft\Windows\CurrentVersion\Uninstall\{909b6a 0e‐bd44‐5336‐7cd4‐63a08cfb9a6d}, where {909b6a0e‐bd44‐5336‐7cd4‐63a08cfb9a6d} is the Product Code.

The syntax to uninstall that version using the Produce Code is:

msiexec /uninstall {909b6a0e‐bd44‐5336‐7cd4‐63a08cfb9a6d}

Part Number 022014‐SILENT‐INSTALL

#### **• 2300 East 14 Street • Tulsa, OK 74104 • USA • +1 (918) 749‐1119 • •**

Australia: StatSoft Pacific Pty Ltd Brazil: StatSoft South America Ltda. Bulgaria: StatSoft Bulgaria Ltd. Chile: StatSoft South America Ltda. China: StatSoft China

Czech Rep.: StatSoft Czech Rep. s.r.o. France: StatSoft France Germany: StatSoft GmbH Hungary: StatSoft Hungary Ltd. India. StatSoft India Pvt. Ltd.

Israel: StatSoft Israel Itd

Netherlands: StatSoft Benelux

Italy: StatSoft Italia srl

Korea: StatSoft Korea

Japan: StatSoft Japan Inc.

Norway: StatSoft Norway AS Poland: StatSoft Polska Sp. z o.o. Portugal: StatSoft Iberica Lda Russia: StatSoft Russia S. Africa: StatSoft S. Africa (Pty) Ltd. Spain: StatSoft Iberica I da

Sweden: StatSoft Scandinavia AB Taiwan: StatSoft Taiwan UAE/Egypt: StatSoft Middle East United Kingdom: StatSoft Ltd.